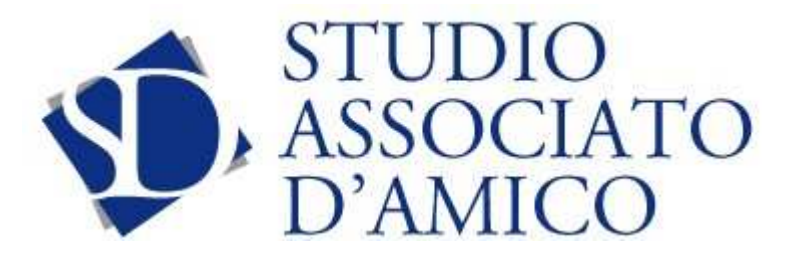

# *Infostudio*

Marzo 2019

# **Ecobonus e bonus casa. Attivazione portali 2019**

*Gentile Cliente,* 

*con la stesura del presente documento intendiamo informarla dell'attivazione dei portali ENEA per l'invio dei dati dei lavori 2019, adempimento finalizzato alla richiesta delle detrazioni fiscali ecobonus e bonus casa.* 

## **Gli allegati da consultare:**

*Ecobonus e bonus casa. Attivazione portali 2019*

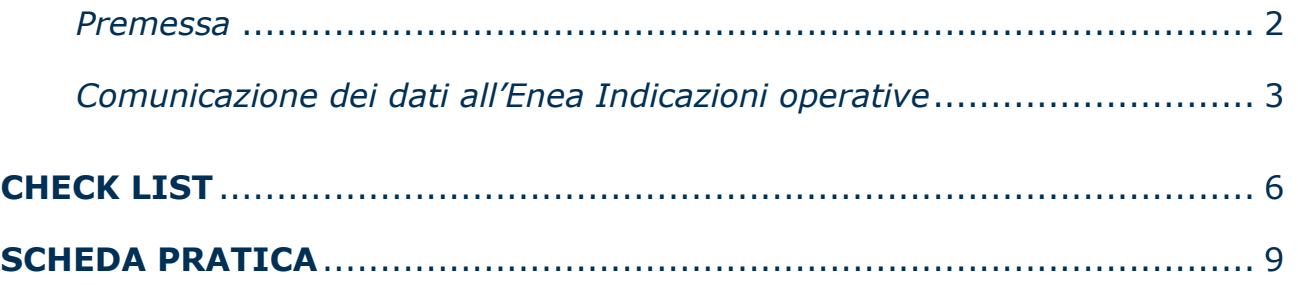

## **Le principali scadenze dal 25 marzo al 01 aprile 2019** .............. **Errore. Il segnalibro non è definito.**

*Ai gentili Clienti Loro sedi*

### *Ecobonus e bonus casa. Attivazione portali 2019*

#### *Premessa*

Con un apposito avviso pubblicato sul proprio sito web, l'ENEA (Agenzia nazionale per le nuove tecnologie, l'energia e lo sviluppo economico sostenibile) ha reso noto ai contribuenti dell'attivazione dei portali per l'invio delle pratiche relative agli interventi ecobonus e bonus casa il cui termine di completamento ricade nel 2019.

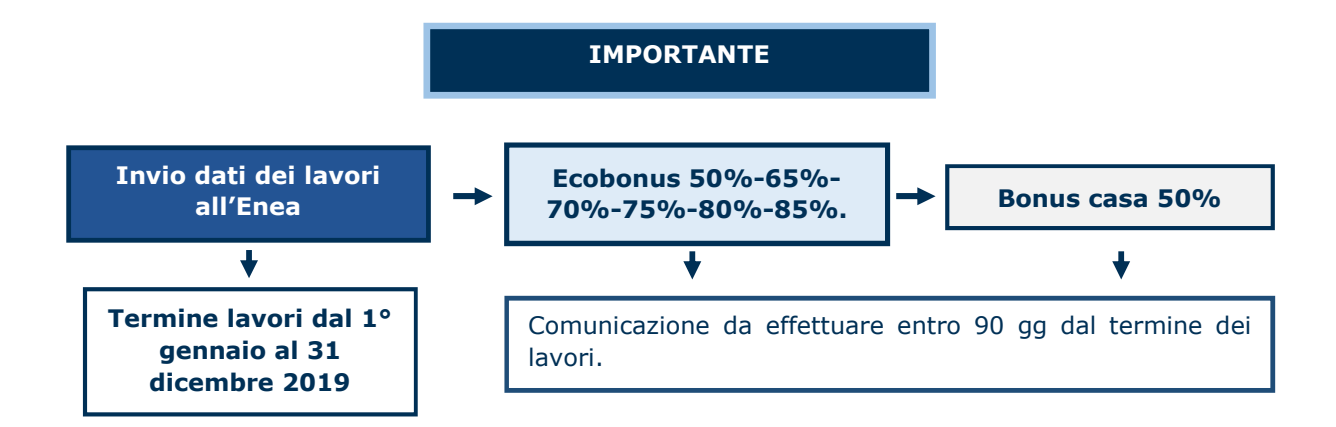

Per gli interventi la cui data di fine lavori è compresa tra l'1 gennaio 2019 e l'11 marzo 2019, il termine di 90 giorni per la trasmissione dei dati, attraverso i portali ecobonus2019.enea.it e bonuscasa2019.enea.it decorre dall'11 marzo 2019, termine di attivazione del portale.

Vediamo a livello pratico, quelle che sono le indicazioni operative fornite dall'Enea ai fini della trasmissione dei dati dei lavori effettuati.

#### **DETRAZIONI FISCALI**

per interventi di RISPARMIO ENERGETICO e utilizzo di FONTI DI ENERGIA RINNOVABILI

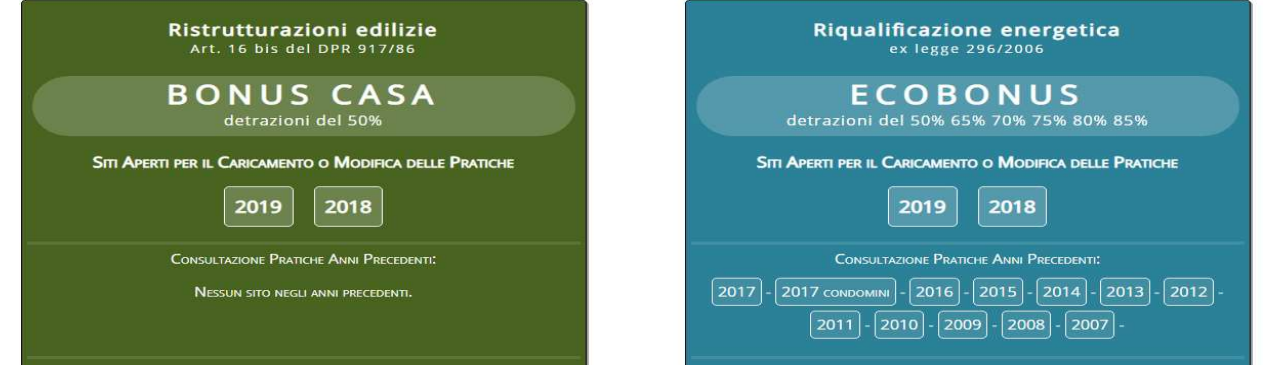

#### *Comunicazione dei dati all'Enea Indicazioni operative*

Come noto, in materia di ecobonus, Legge Finanziaria 2007, entro 90 giorni dalla fine dei lavori occorre trasmettere all'Enea:

- ⇒ le informazioni contenute nell'attestato di prestazione energetica, attraverso l'allegato A al "Decreto Edifici" (D.M. 19 febbraio 2007);
- ⇒ la scheda informativa (allegato E o F al "Decreto Edifici"), relativa agli interventi realizzati. La trasmissione deve avvenire in via telematica, attraverso l'applicazione web dell'Enea raggiungibile al sito https://ecobonus2019.enea.it/index.asp.

#### **LA DATA DI FINE LAVORI**

La data di fine lavori, dalla quale decorre il termine per l'invio della documentazione all'Enea, coincide con il giorno del cosiddetto "collaudo" (e non di effettuazione dei pagamenti) o dell'attestazione della funzionalità dell'impianto se pertinente. Se, in considerazione del tipo di intervento, non è richiesto il collaudo, il contribuente può provare la data di fine lavori con altra documentazione emessa da chi ha eseguito i lavori (o dal tecnico che compila la scheda informativa). Non può ritenersi valida un'autocertificazione del contribuente.

Tale adempimento, ossia la trasmissione dei dati dei lavori effettuati all'Enea, è stato disposto, dalla Legge di Bilancio 2018, anche per gli interventi di recupero del patrimonio edilizio (vedi art.16 bis D.P.R. 917/86 T.U.I.R. e art. 16 D.L. 63/2013). In tale caso la trasmissione deve avvenire solamente per gli interventi che comportano la riduzione dei consumi energetici o l'utilizzo delle fonti rinnovabili di energia, ovvero quelli tipicamente previsti dal D.P.R. 917/86, art. 16.bis, lettera h) (T.U.I.R.).

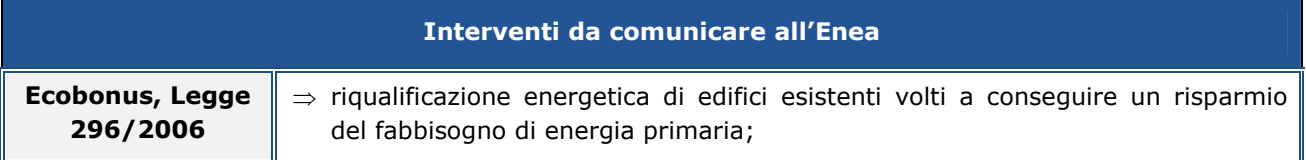

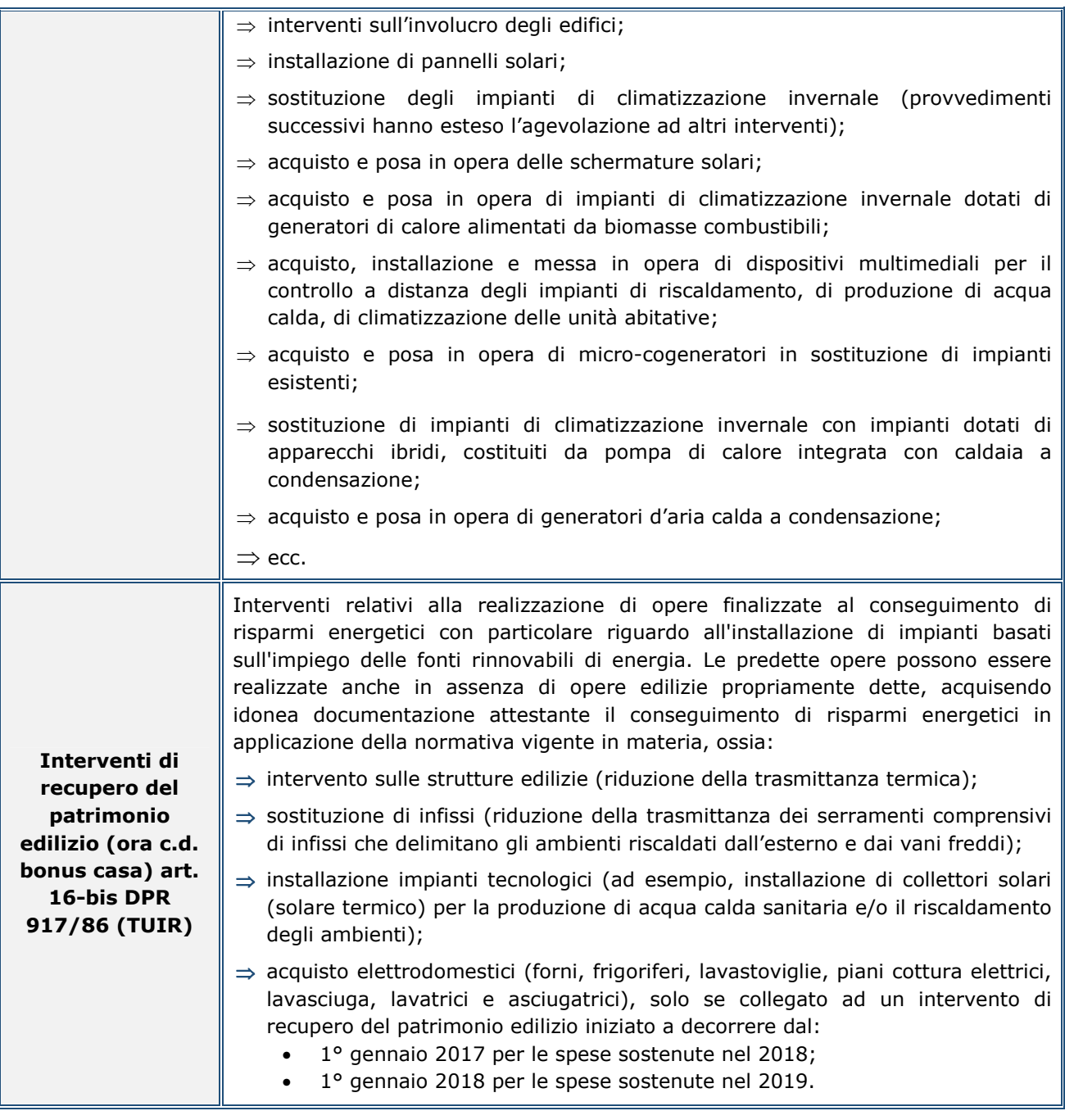

Per gli interventi che possono usufruire potenzialmente di entrambe le detrazioni fiscali ossia ecobonus e bonus casa (ad esempio sostituzione dei generatori di calore con caldaie a condensazione, sostituzione degli impianti di climatizzazione con pompe di calore, sostituzione degli infissi), il beneficiario deve scegliere la misura di cui intende beneficiare, nel rispetto delle prescrizioni, delle condizioni, delle procedure e delle documentazioni richieste.

In tale caso, la trasmissione dei dati all'Enea dovrà dunque essere effettuata sulla base della scelta effettuata:

- ⇒ tramite il portale https://ecobonus2019.enea.it/index.asp se il contribuente ha optato per l'ecobonus (Legge 296/2006); oppure
- ⇒ ricorrendo a quello disponibile all'indirizzo web https://bonuscasa2019.enea.it/ per il bonus casa (detrazioni fiscali per le ristrutturazioni edilizie anno 2019 - art. 16-bis DPR 917/86, TUIR).

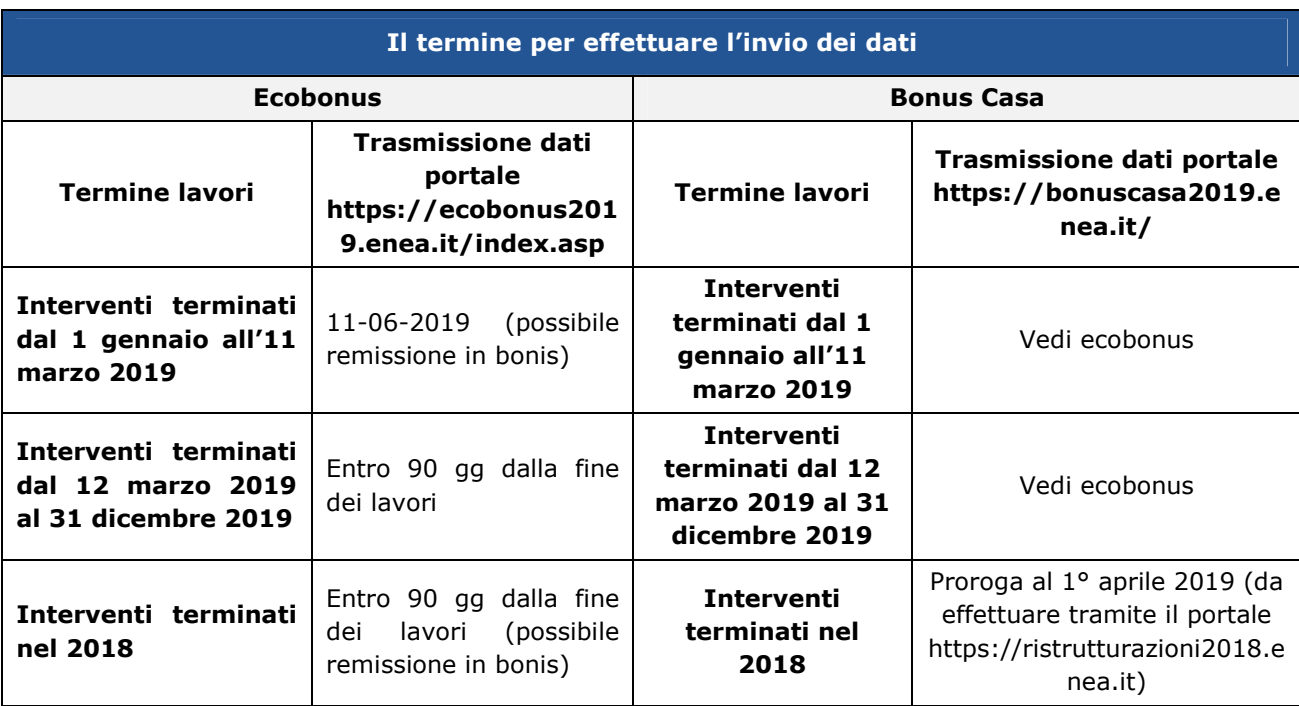

Oltre alla comunicazione circa l'attivazione dei portali per i lavori 2019, l'ENEA ha reso disponibili altresì alcune FAQ relative al bonus casa (vedi scheda pratica).

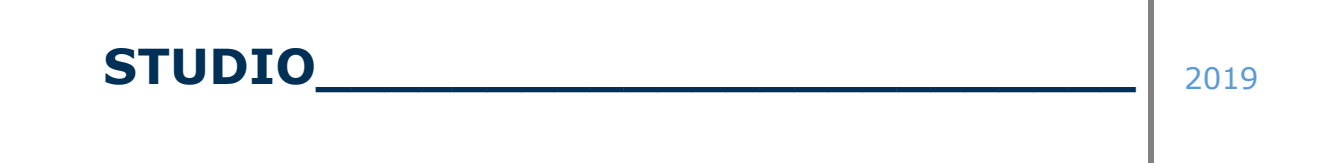

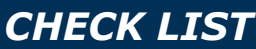

# ECOBONUS E BONUS CASA. L'INVIO DEI DATI ALL'ENEA

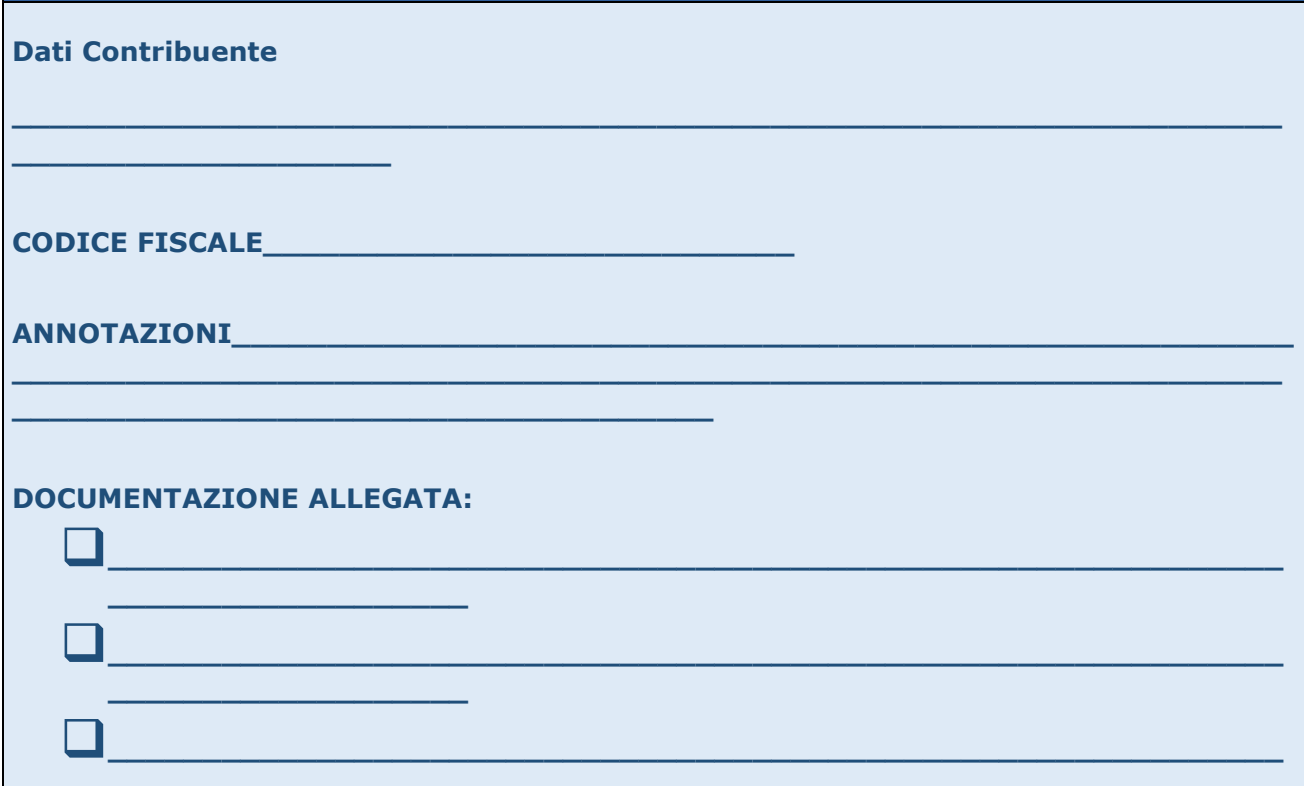

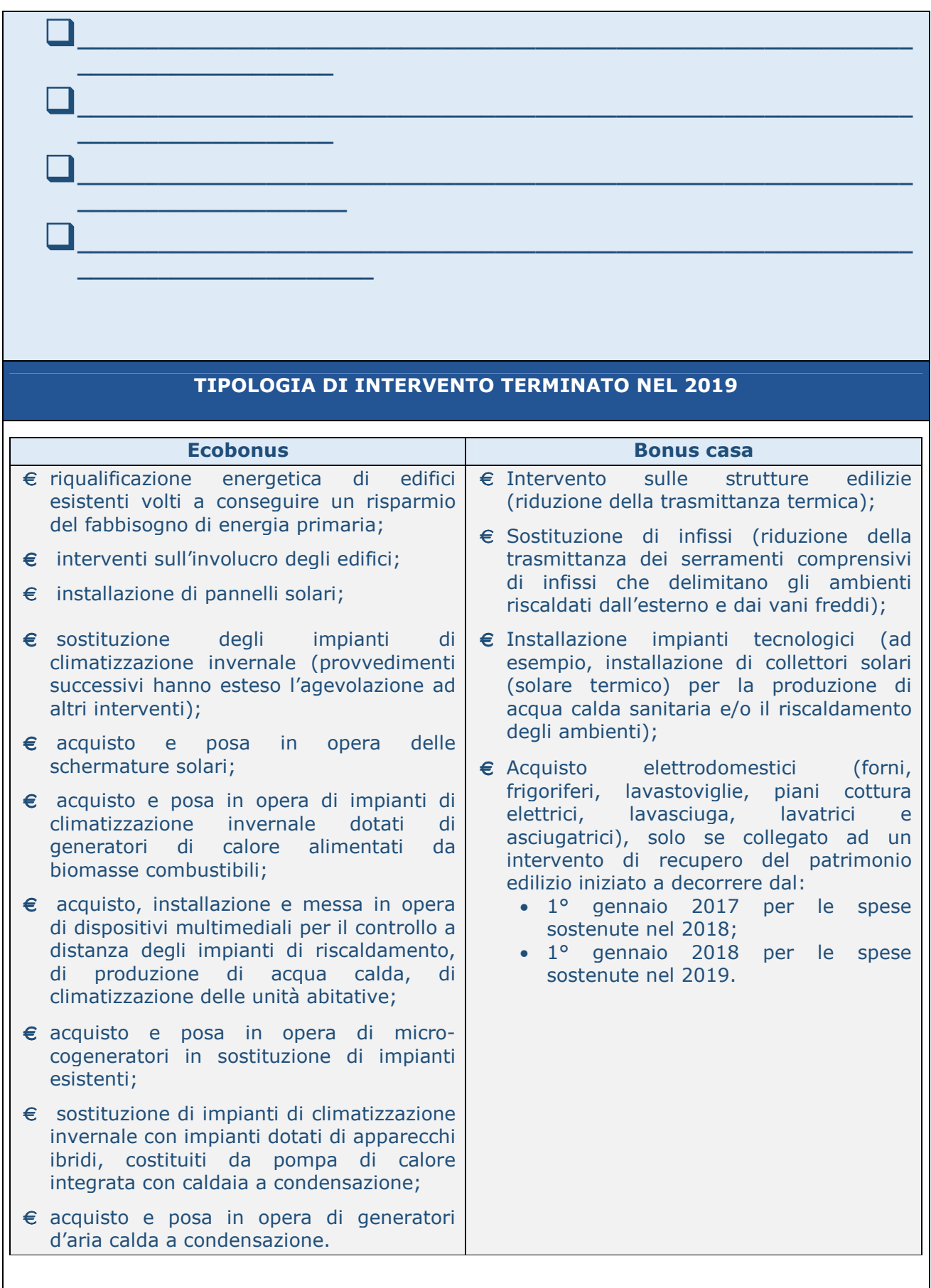

### **TERMINE EFFETTUAZIONE LAVORI**

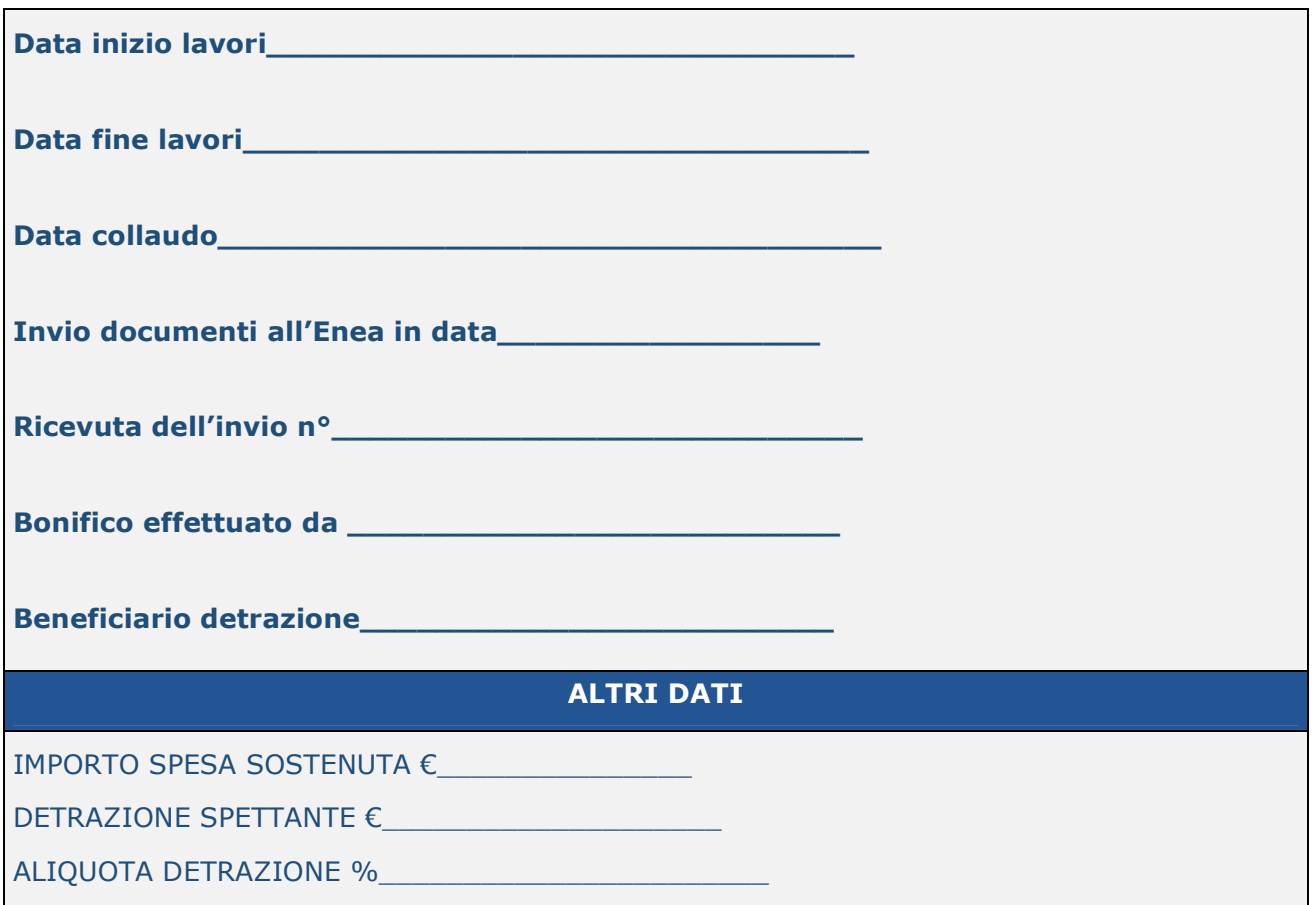

# **STUDIO\_\_\_\_\_\_\_\_\_\_\_\_\_\_\_\_\_\_\_\_\_\_\_\_** <sup>2019</sup>

l

### *SCHEDA PRATICA*

Vediamo a livello operativo quelle che sono le indicazioni da seguire ai fini della trasmissione dei dati per il solo bonus casa essendo la procedura afferente l'ecobonus oramai consolidata.

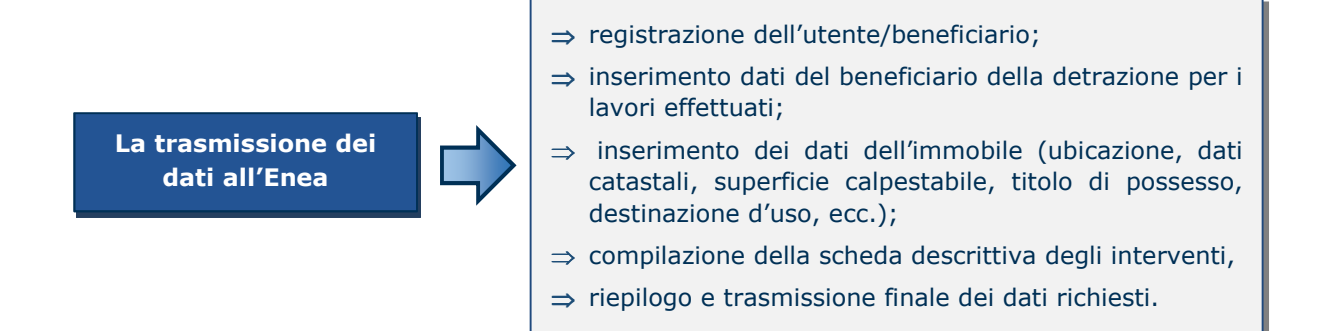

#### **LA FASE DI REGISTRAZIONE SUL PORTALE**

Gli utenti già registrati sul portale per la trasmissione dei dati per gli interventi di riqualificazione energetica ai sensi della L. 296/06 (https://finanziaria2018.enea.it/index.asp), potranno utilizzare le credenziali già in loro possesso per accedere al portale http://ristrutturazioni2018.enea.it senza bisogno di un'ulteriore registrazione. Analogamente, la registrazione eseguita per la trasmissione sul sito https://bonuscasa2019.enea.it/.it è valida anche per l'accesso al portale dedicato agli interventi di riqualificazione energetica ai sensi della L. 296/061.

 $<sup>1</sup>$  Le immagini riportate di seguito sono tratte dalla guida Enea Bonus casa aggiornata a marzo 2019.</sup>

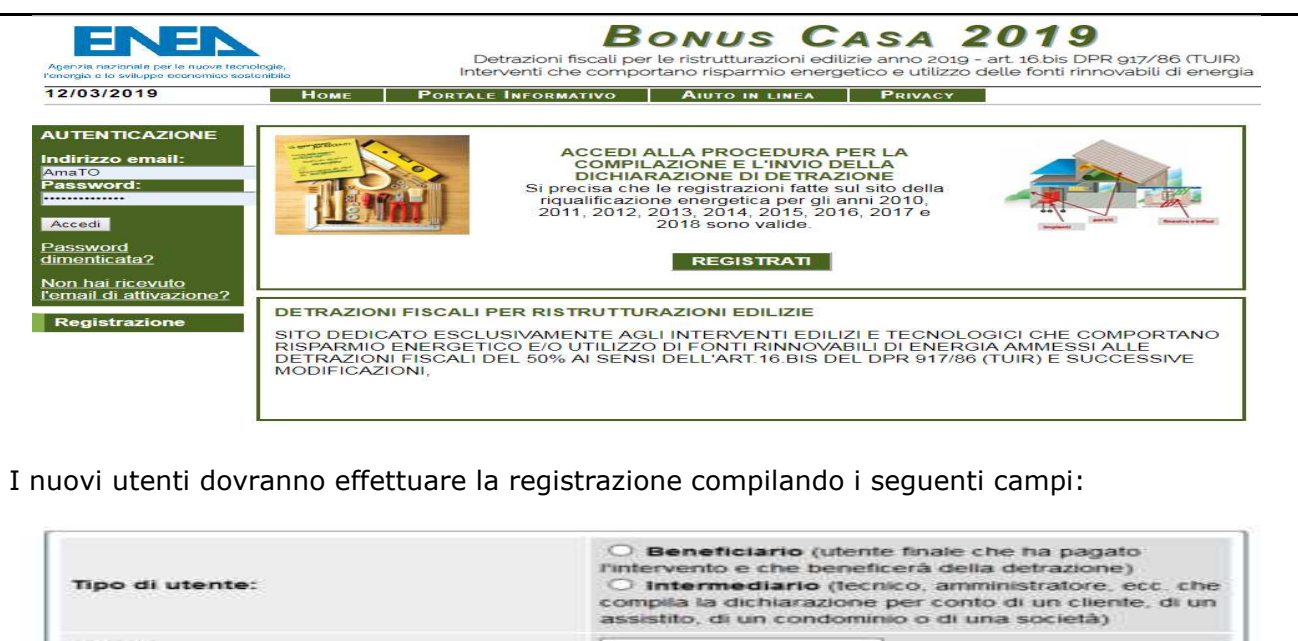

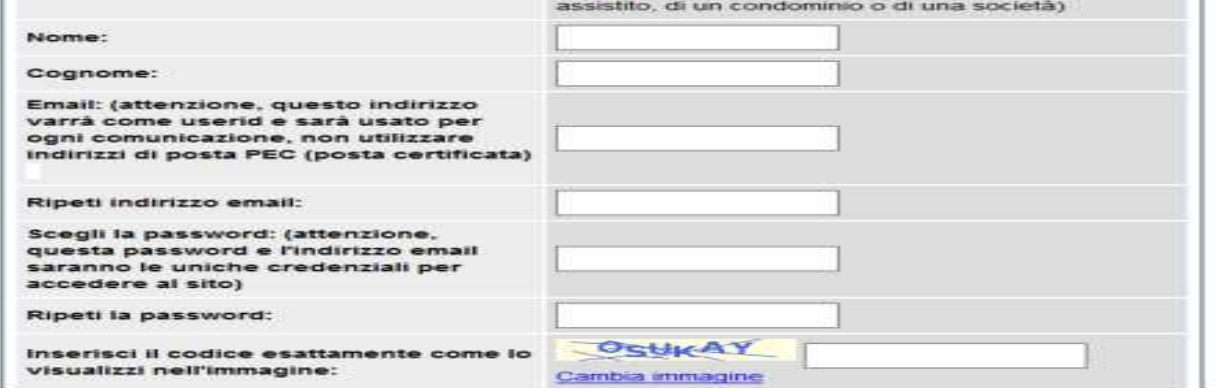

Il sistema invierà presso l'indirizzo e-mail inserito tutte le comunicazioni relative alla dichiarazione, inclusa la conferma della registrazione.

Non sono ammissibili indirizzi di posta elettronica certificata (PEC).

Dopo aver ricevuto una e-mail dal sistema e aver confermato la registrazione inserendo il codice ivi riportato, l'utente può entrare nel Portale per il Bonus Casa con le credenziali di accesso e procedere alla compilazione della dichiarazione. Si apre così la pagina "Area Personale" (vedi guida Enea-Bonus casa).

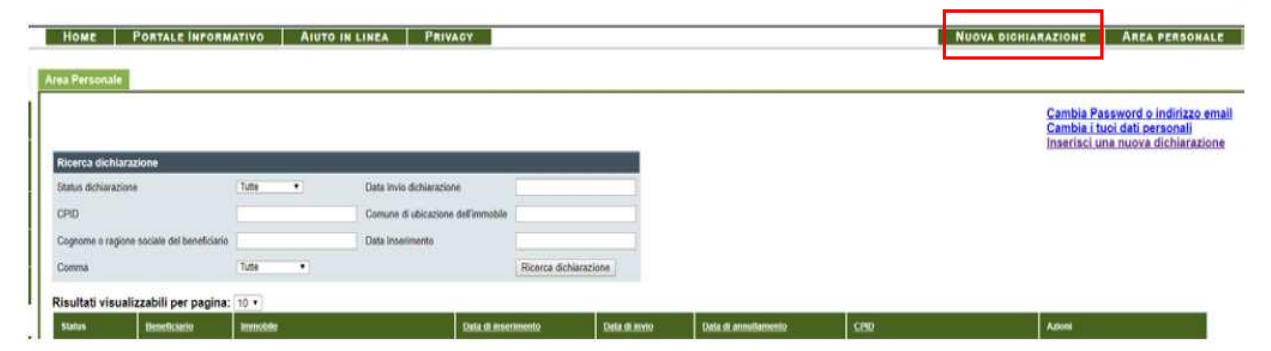

Cliccando sul pulsante in alto a destra "Inserisci una nuova Dichiarazione" (vedi riquadro in rosso), è possibile iniziare l'inserimento della pratica da trasmettere ad Enea.

#### **L'INSERIMENTO DEI DATI DEL BENEFICIARIO DELLA DETRAZIONE (fase 1)**

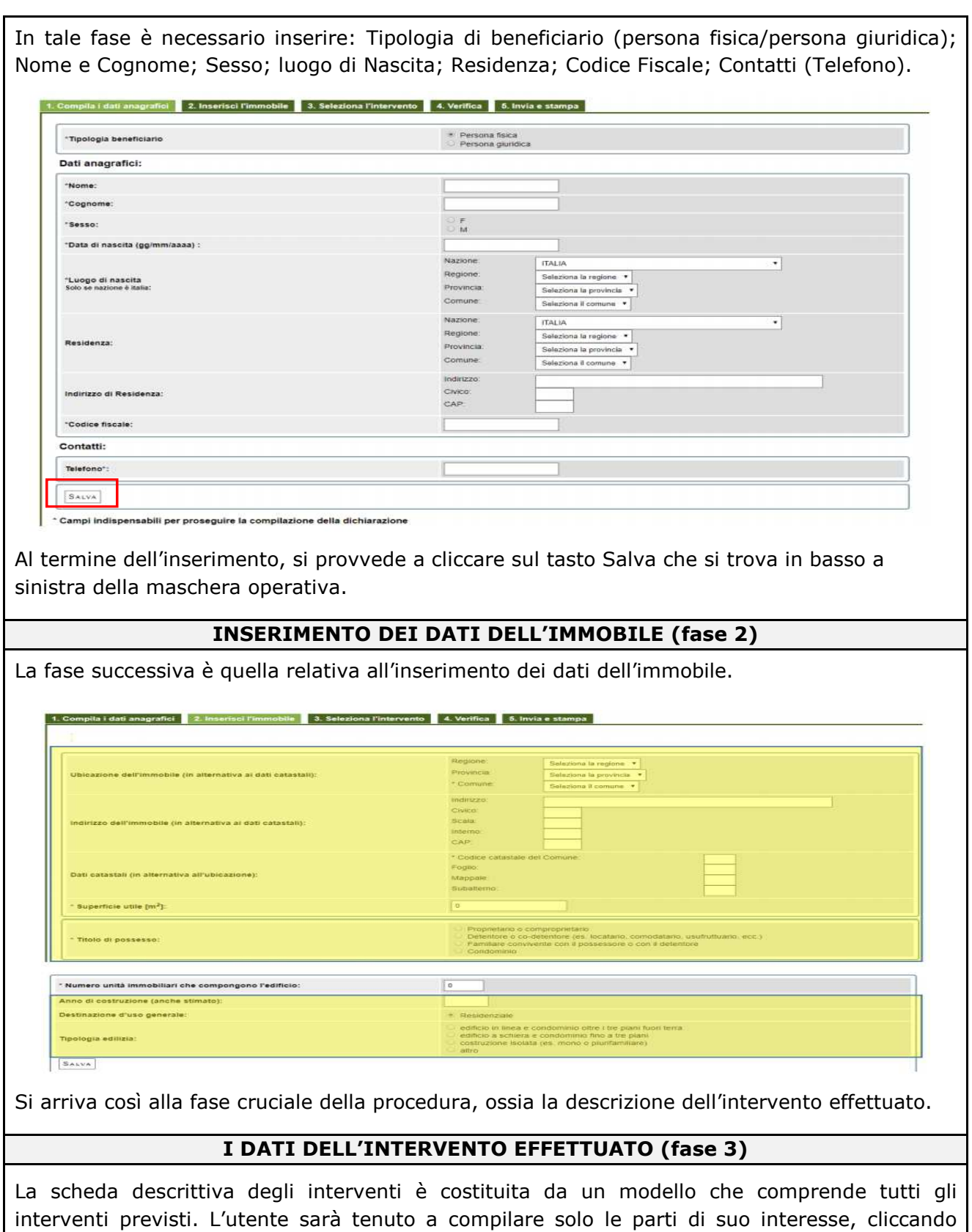

sulla voce relativa all'intervento che si intende comunicare all'ENEA.

11

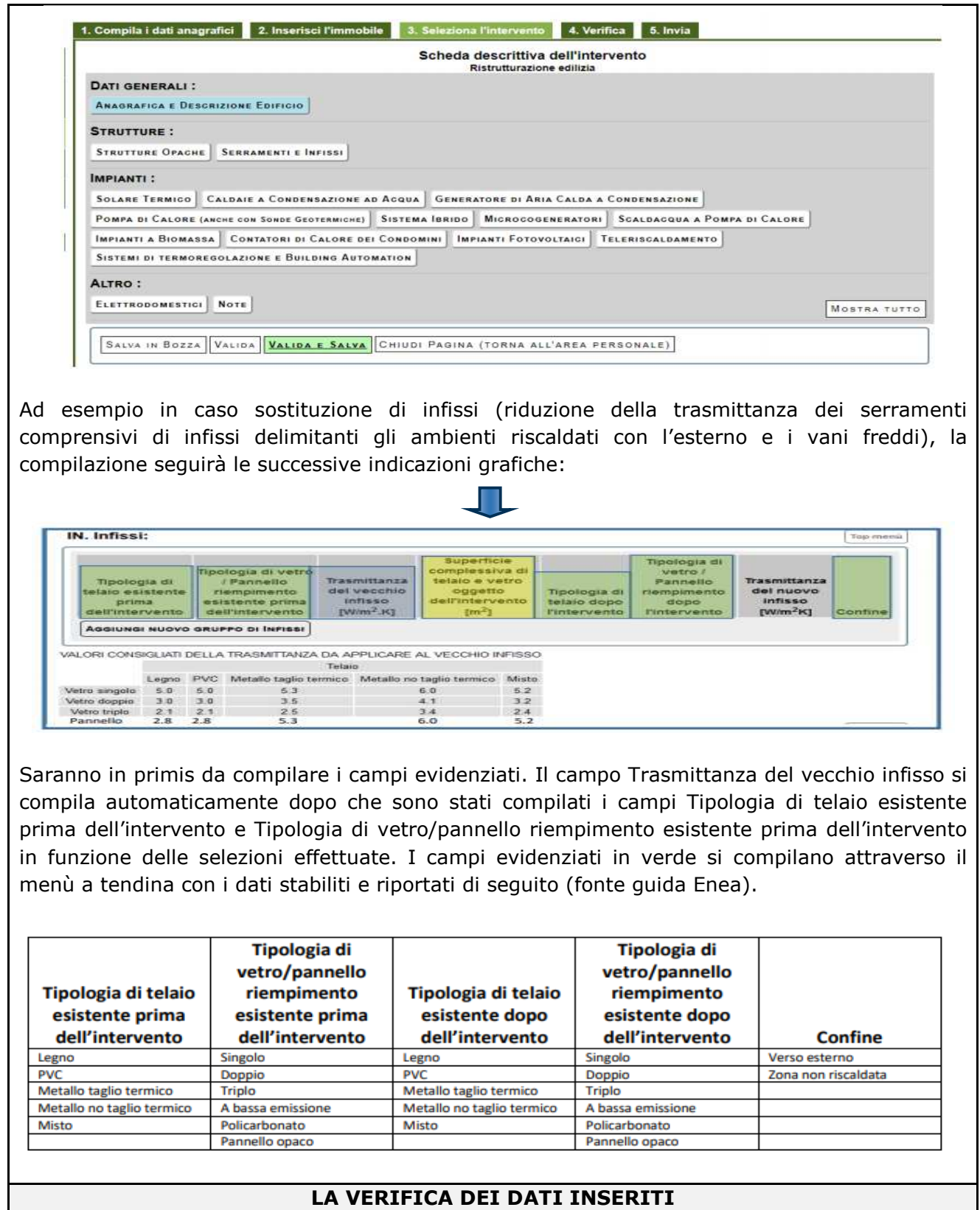

La suddetta fase consente di verificare la correttezza dei dati inseriti. Il sistema segnala il mancato inserimento dei dati obbligatori mediante un alert.

Alla fine della compilazione della scheda descrittiva, post fase di verifica, dopo aver cliccato su "Salva in bozza" e validato la dichiarazione mediante "Valida e Salva" come mostrato nella figura sotto riportata:

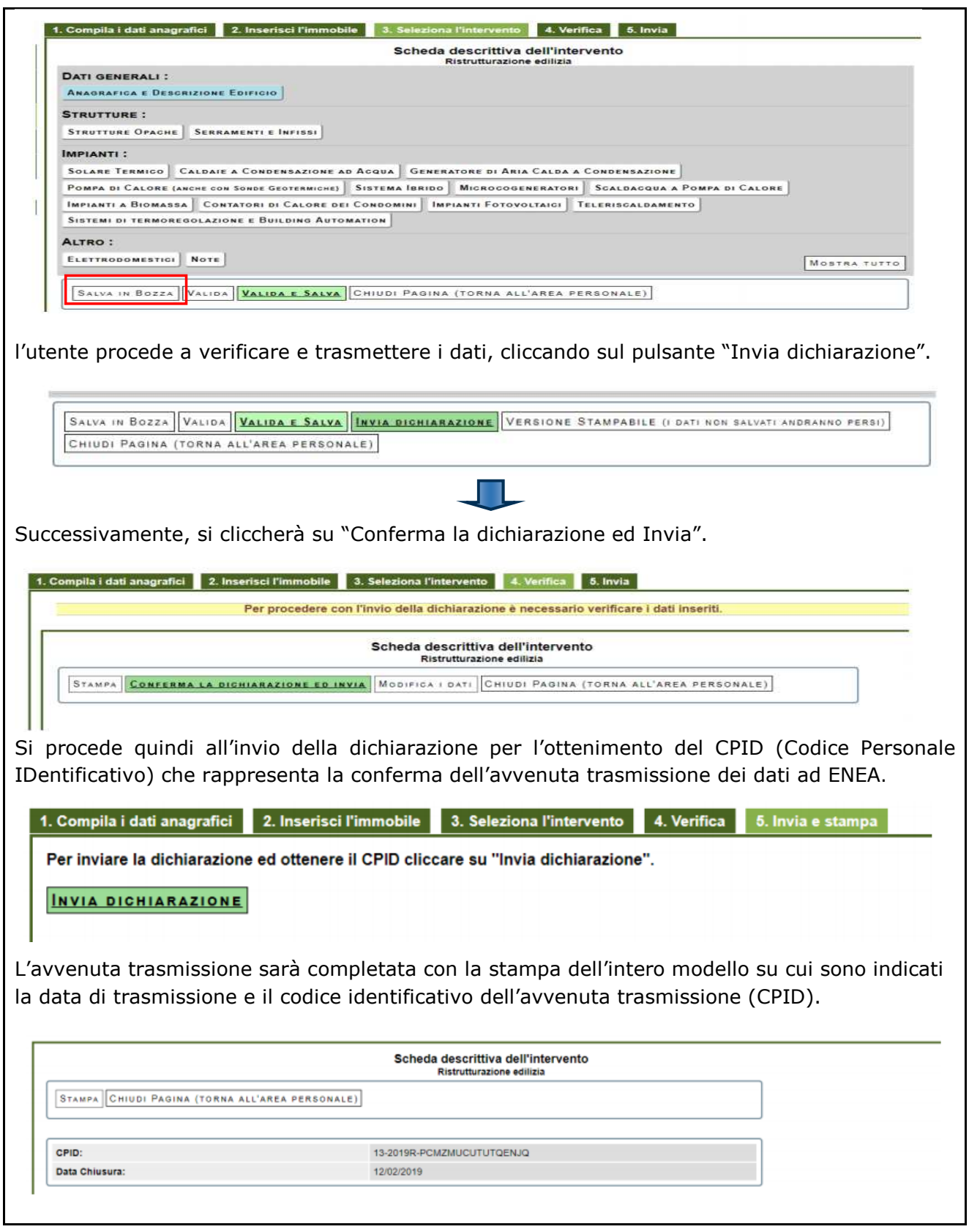

E' possibile consultare e stampare il modello con i dati trasmessi, in qualsiasi momento, accedendo alla propria area personale. L'invio della dichiarazione è comunicato all'utente attraverso un'e-mail all'indirizzo di posta elettronica indicato in fase di registrazione.

### **INDICAZIONI OPERATIVE-CASI PRATICI (fonte F.A.Q. Enea)**

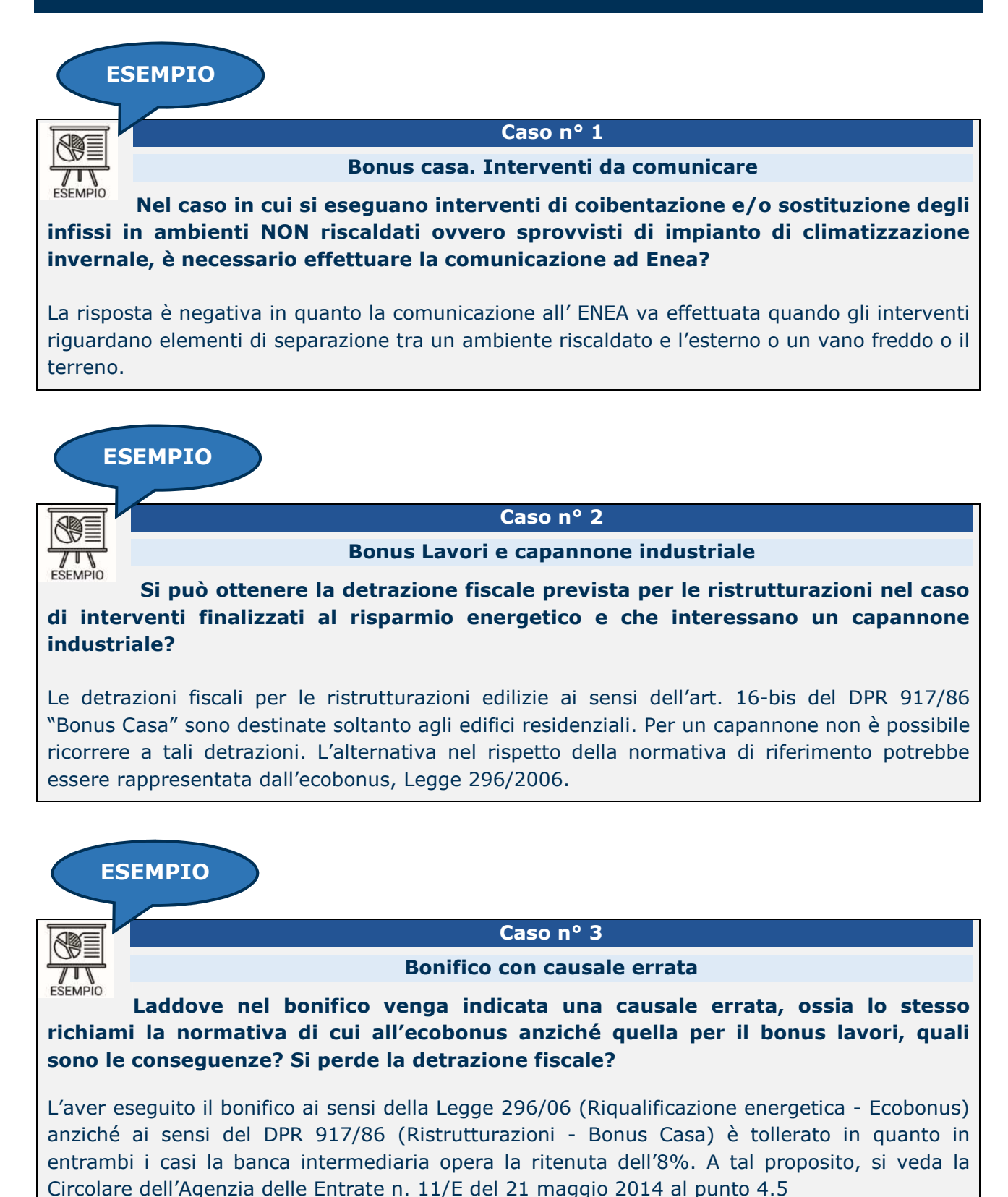

14